# Adding Redirection to redundant Publish pages

### Overview

We'll be retiring our 'Publish' application in Claromentis 9, so all content there needs to be re-created in the newer application called Pages instead.

Once new Pages are ready for users to be accessing we recommend that you first check all Intranet menus and make sure their items are updated and point to the correct new page.

In some situations, users may still visit the old Publish URL depending on how they were provided with this.

To ensure users get to the new page you may want to set up an automatic redirection on the existing Publish pages that leads to the new one.

## What you need

- Permission to edit existing Publish pages.
- Relative URL of the new Pages page.

## Method

Redirection can be set up by adding some javascript code to your existing publish page with some delay.

1. Check-out and Edit existing Publish Page

#### 2. Go to Source mode

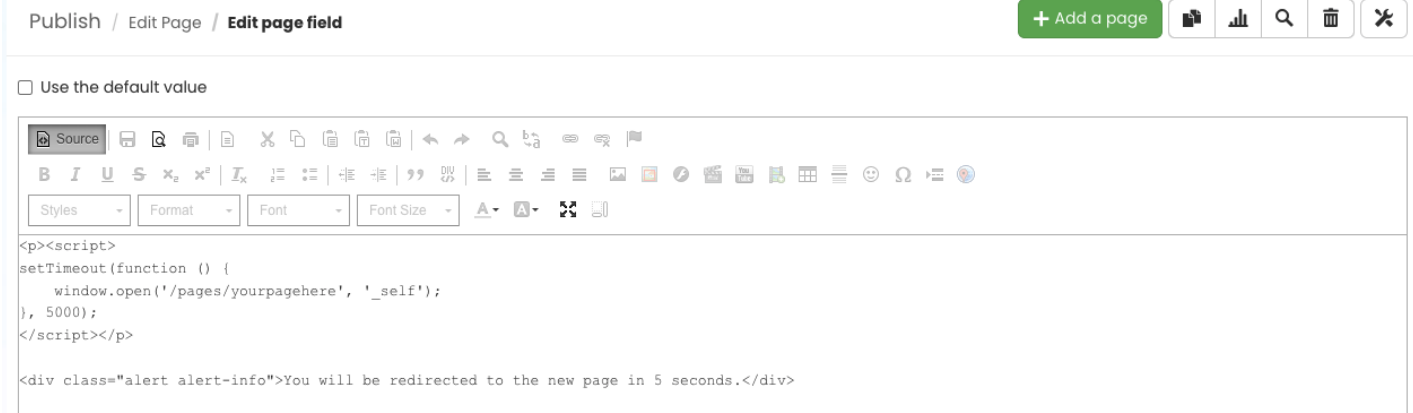

#### 3. Paste the code below at the top

<script> setTimeout(function () { window.open('**/pages/yourpagehere**', '\_self'); }, 5000); </script>

<div class="alert alert-info">You will be redirected to the new page in 5 seconds.</div>

# FAQs

How can I find the relative URL of the Pages page?

This is the URL in the address bar without the domain, starting with '/pages'

https://discover.claromentis.com/pages/mysite/mypage ⊕

#### Can we change the time delay?

You can change the delay by replacing the number of milliseconds. 5000 . By default, it is a 5 seconds delay.

Please be advised changing this to zero (without delay) means the Publish page cannot be edited, as you will be instantly redirected every time you open the page. This cannot be reversed without intervention from the Claromentis team.

#### Can we set it so that it opens in a new window/tab?

You can replace self it with \_blank if you wish to have redirection open in a new tab.

Last modified on 30 November 2023 by Hannah Door Created on 23 March 2022 by Michael Christian